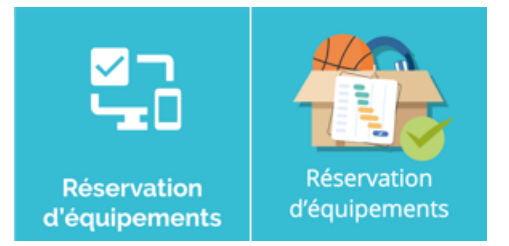

## **Réservation d'équipements**

La réservation d'équipement est disponible pour tous les profils à l'exception des **« Élèves »** et des **« Responsables élèves »**.

Pour effectuer une réservation, il faut soit :

- Ajouter l'Oz'App « réservation d'équipement » sur votre tableau de bord
- Accéder à l'Oz'App en affichage plein écran

Les réservations récurrentes ne peuvent être réalisées que depuis l'affichage plein écran.

## **1. Effectuer une réservation depuis le tableau de bord**

Sélectionner :

- Le type d'équipement
- L'équipement
- Le début et la fin de la réservation
- Cliquer sur **« Créer »**

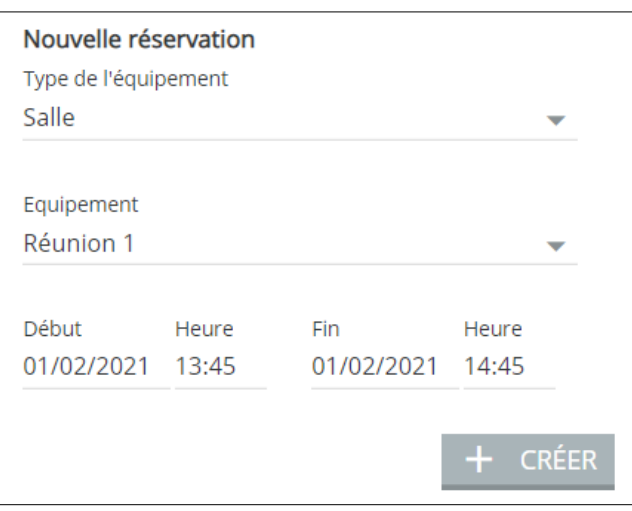

La réservation sera effective si la ressource est disponible sur le créneau souhaité. Dans le cas contraire, un message vous informera de l'indisponibilité de la ressource.

## **2. Effectuer une réservation depuis l'affichage plein écran**

En affichage plein écran, la vue calendrier permet de connaitre les plages de disponibilités des ressources.

De plus, il est possible de paramétrer une fréquence de réservation en positionnant une récurrence hebdomadaire, par quinzaine ou mensuelle.

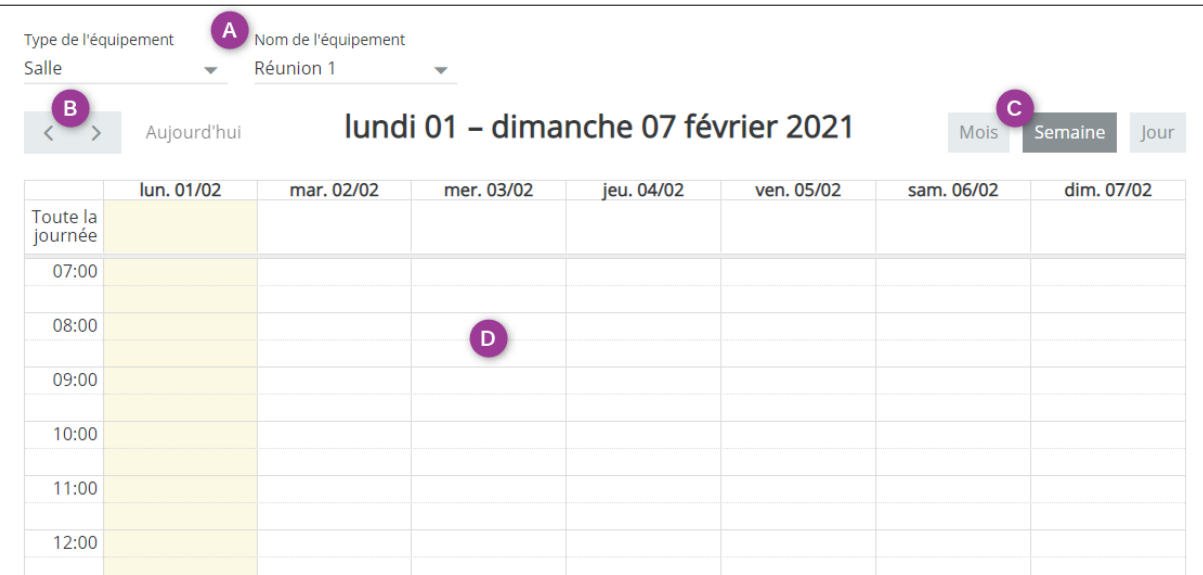

- **A** : Sélectionner d'abord le type d'équipement puis l'équipement à réserver
- **B** : Changer de semaine
- **C** : Visualiser le calendrier en mois, semaine ou jour
- **D** : Cliquer sur un créneau horaire pour réserver l'équipement

## Une nouvelle fenêtre s'affiche :

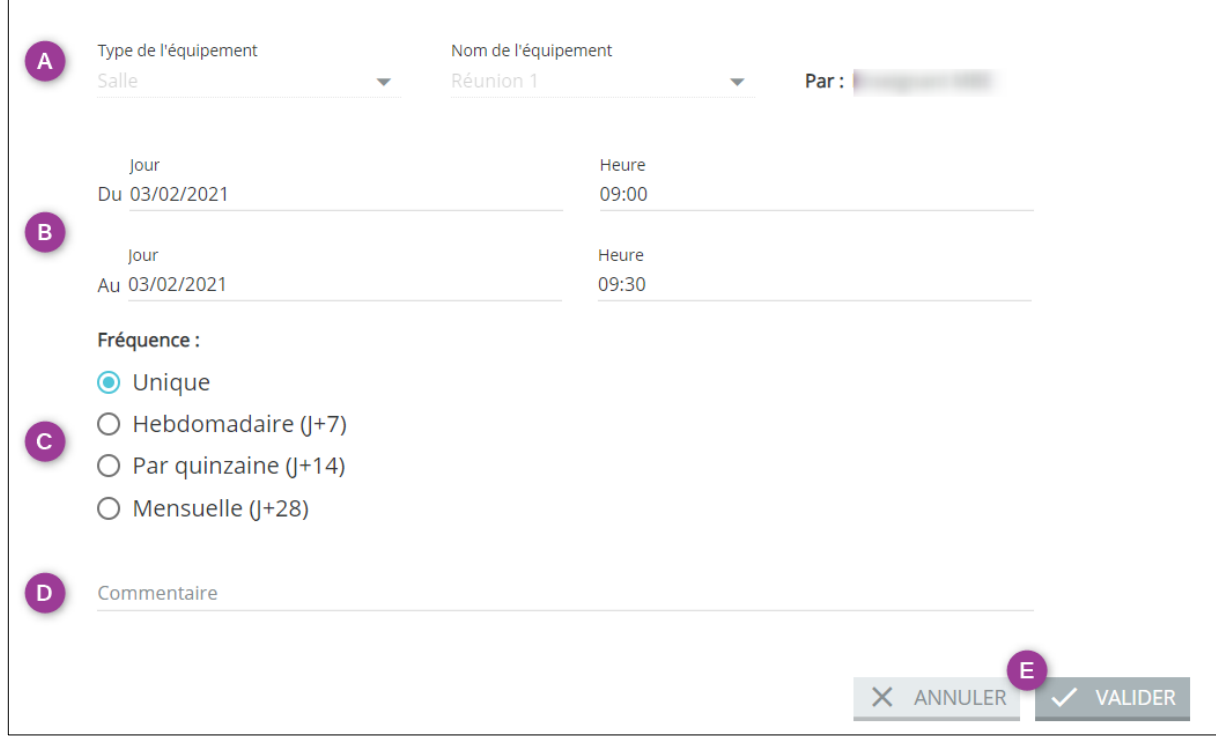

- **A** : Rappel de l'équipement concerné par la réservation
- **B** : Saisir les dates et heures de début et de fin de réservation
- **C** : Sélectionner la fréquence de réservation souhaitée
- **D** : Ajouter un commentaire si nécessaire
- **E** : Valider la réservation